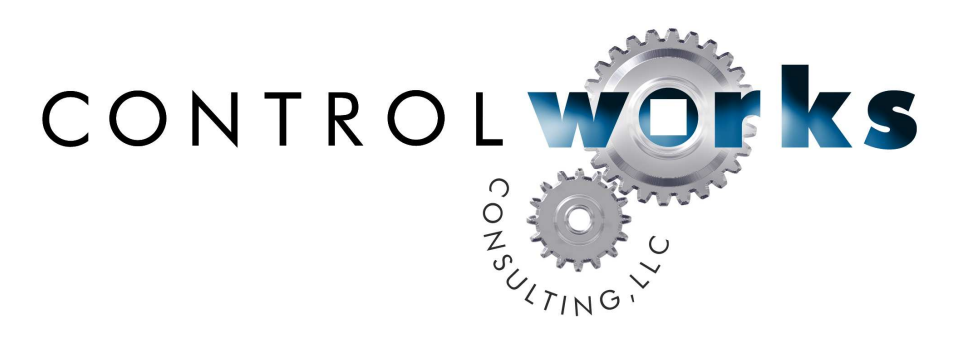

# Logitech SqueezeCenter Player Control Module Application Guide

# **Description**

This module allows any Ethernet-equipped Crestron 2-series or 3-series processor to control a compatible player associated with a Squeezebox Server. Multiple players may be controlled using multiple instances of this module.

Although this module is expected to work across the spectrum of players and server configurations that are available, *ControlWorks Consulting is only able to support this module when used in conjunction with a Windows PC-based implementation of the Squeezebox Server software and a SlimDevices/Logitech Squeezebox, Duet, Boom, Radio, Touch, or Transporter.*

Before implementing this module you should have the Squeezebox Server software installed and running with at least one player associated with the Server. You should also have an understanding of the operation of the Server and Player. ControlWorks does not provide support for software that is not provided by ControlWorks.

Please note that at this time it is only possible to fully control a player that is associated with a Squeezebox Server. It is not possible to fully control a player on a standalone basis or a player associated with the MySqueezebox.com. *While this module will connect to some of the newer Squeezebox players directly, ControlWorks Consulting will not provide support for this use of our module due to the severe limitations of the "TinySC" server built into the players.*

### **Supported Processors**

This module is supported on any 2-series or 3-series processor with Ethernet. Control of the player or server via infrared (IR) or serial connection is not supported by this module.

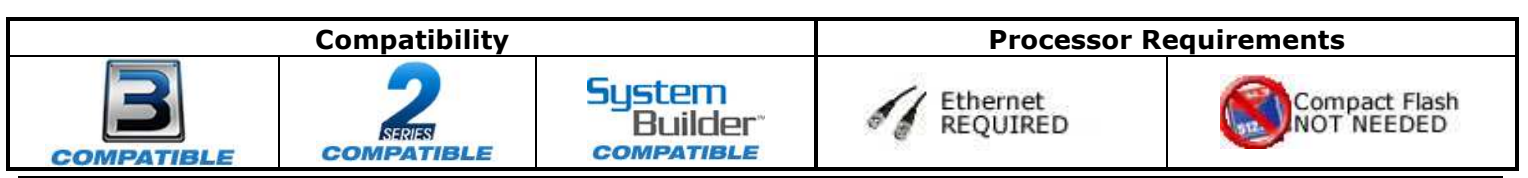

SqueezeCenter Player Control v12-1 Control Works Consulting, LLC Telephone: (+1)440-449-1100 support@controlworks.com http://www.controlworks.com

# **Setup & Programming Tips**

\*The browse menu now has double press as well as single press commands to accommodate programmers that would like their panels to operate in either fashion. Please be sure to look at the demo XPanels to see how we are handling the different menu systems.

\*The inputs and outputs of this module have changed a lot so you will not be able to perform a "Copy All Signals/Parameters" and have it move 100% of your signals.

\*We recommend that this module be used with any of the players that come with an IR remote. It will work with the Duet, but the Duet lacks some commands in the firmware (mainly IR related) that can cause some confusion. Duet users also report having connection issues that users of the other players don't seem to experience.

# **Ethernet Configuration Information**

This module requires one TCP/IP client connection to the CLI port on the PC running the Squeezebox Server software, CLI port unless changed from the default is 9090. Ensure that the IP address or host name in the IP table is that of the hardware running the Squeezebox Server software and *not* that of an individual player.

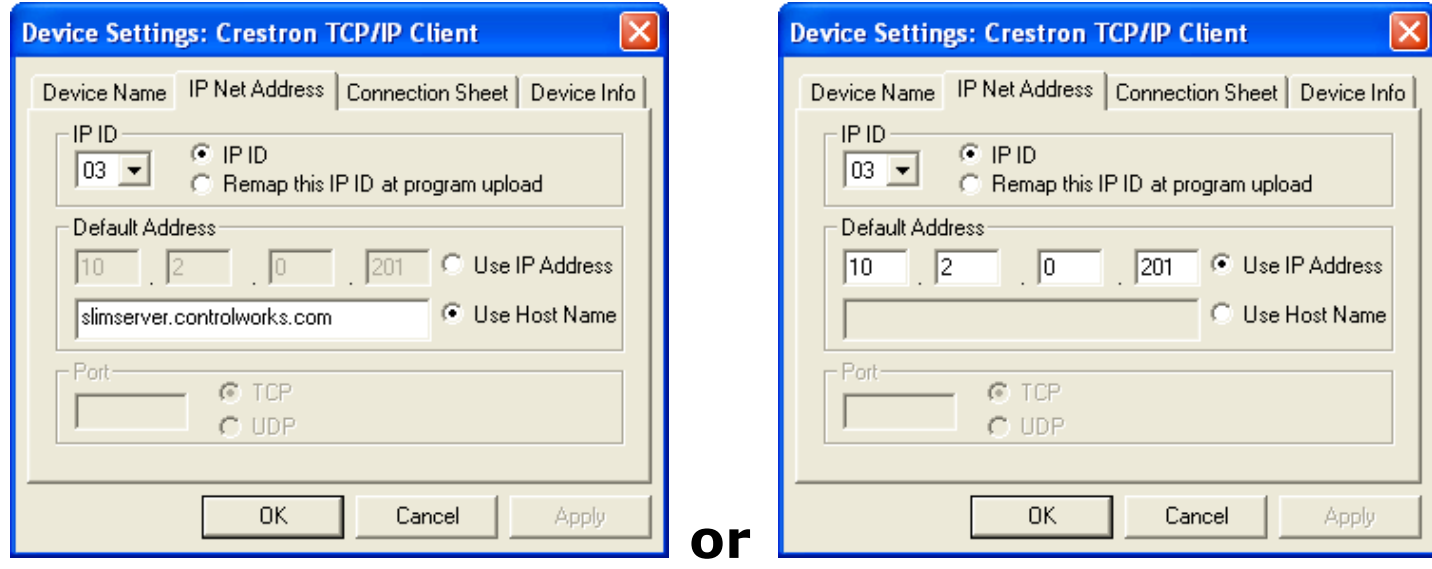

The connection to the Squeezebox Server should be kept open at all times once established. This allows for the module to receive unsolicited status feedback and also improves the perceived performance of the module. However, if more than one player will be tied into your Crestron system, it is recommended to close each connection when it's respective player is not in use.

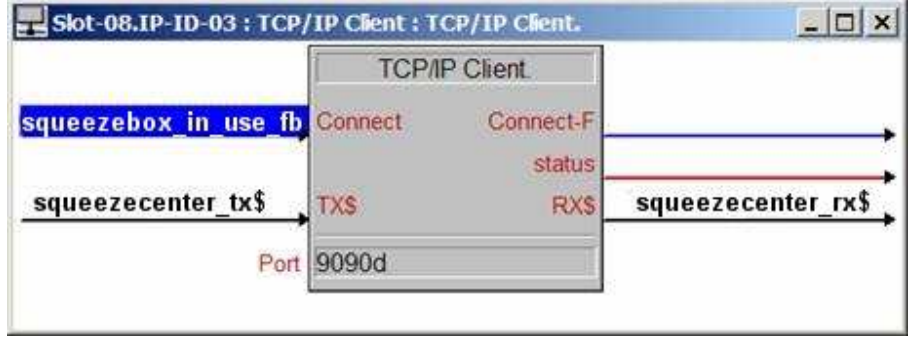

# **Module Application**

It is important to note that this module includes a player ID parameter; for the module to function properly, the Player ID must match the Player ID (which is typically, but not always, the Ethernet MAC address) of a player associated with the Squeezebox Server.

The Player ID parameter is case sensitive; the most reliable way to determine the Player ID is to copy it from the "Player Information" page from the Squeezebox Server's web administration console. To do this:

- 1) Open an Internet browser and access the page http://servername:9000/ where "servername" is the name or IP address of the hardware running the Squeezebox Server software.
- 2) In the lower right, click the "Settings" button
- 3) Click on the "Players" Tab and then locate the player that you wish to control. If the player has been previously given a name, the name will be displayed; otherwise the player's IP address will be displayed.
- 4) Once the player has been selected, the settings for that player will be displayed. The player ID is located at the bottom of this pane. The Player ID parameter must be entered exactly as shown on this page.

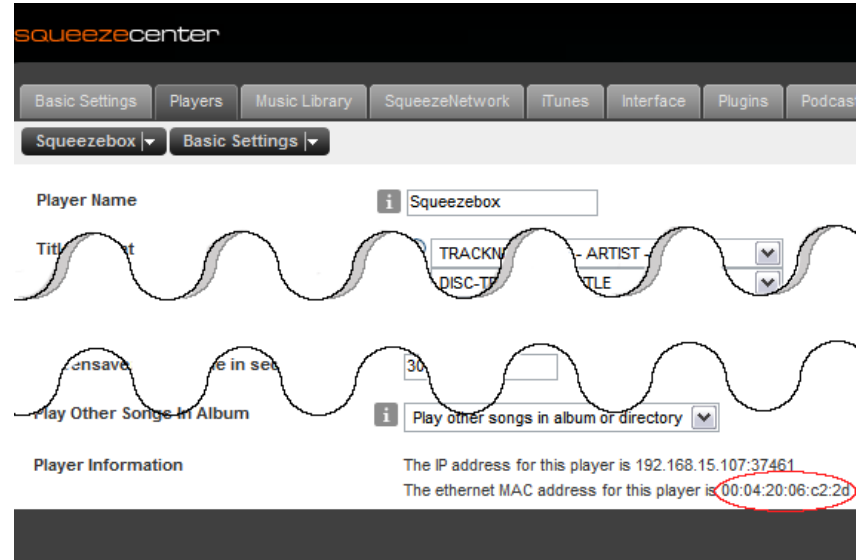

If the player connected fb digital output remains low even when the player is connected, the first detail that should be verified is that the value Player ID parameter of the module *exactly* matches that of the desired player. The MAC address is case sensitive so a player ID of 00:04:20:06:c2:2d is not equivalent to 00:04:20:06:C2:2D.

It is suggested that a "1" be placed on the subscribe\_to\_status\_updates digital input of all modules. If it is necessary to control subscriptions, you should use this input on one player module and place a "0" on all other modules. If you elect not to subscribe to status updates, some player feedback, including current track information will not function as expected. If a "1" is placed on this input, the module will subscribe to status updates when the program is first started and every 5 minutes thereafter.

#### **Note about Internet Radio and Music Apps**

Version 2 (and later) of this module supports control of Squeezebox Server Streaming Music Plug-ins. Due to the fact that these plug-ins request information from the Internet (both for playing back audio and providing lists of available content), you may notice a delay between making a request and seeing the results of that request, especially on slower Internet connections or during periods of heavy use. In order to take advantage of Internet Radio plug-ins you *must* be running Squeezebox Server Version 7.2.0 (Windows) or later.

Not all Internet Radio streams or Podcasts report the same meta data; this means for example that any given podcast may be lacking a title or the track total time in seconds and track progress fb outputs may report 0.

#### **Transporter External Inputs**

This module includes 4 digital inputs to activate the digital audio inputs that are present on the audiophile-grade Transporter. These inputs should only be used when the target player is a Transporter; they will not work when used for a different player (i.e. a SqueezeBox) and the player may react erratically.

#### **Monitoring the Squeezebox Server Connection**

The Squeezebox Server software does not provide an indication when the software (or hardware running the software) is being shut down. Should this information be necessary in your application, it will be necessary to build logic that monitors the "tcp/ip\_client\_status" analog output of the module in SIMPL Windows.

# **Signal and Parameter Descriptions**

Bracketed signals such as "[signal\_name]" are optional signals

#### **DIGITAL INPUTS**

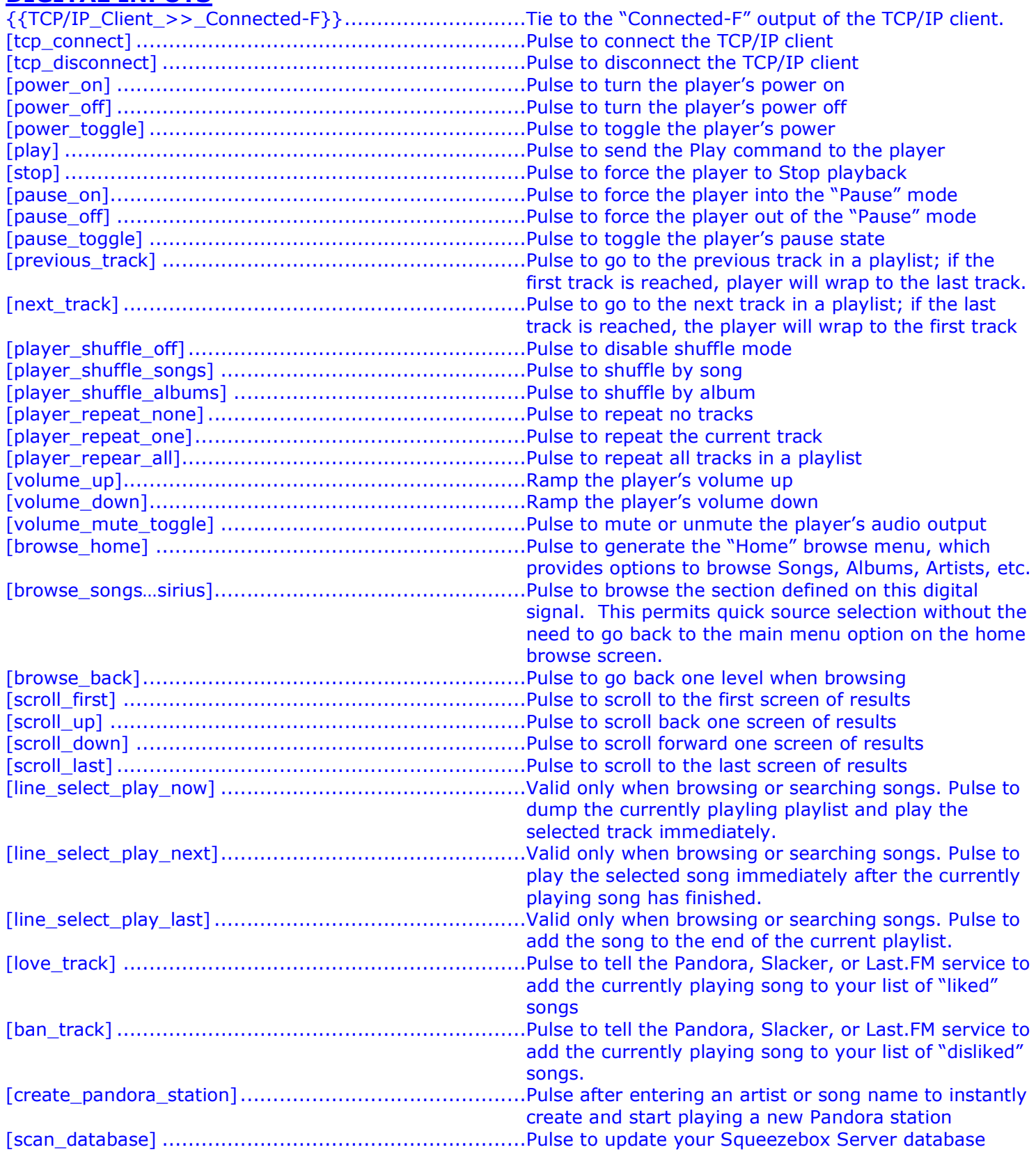

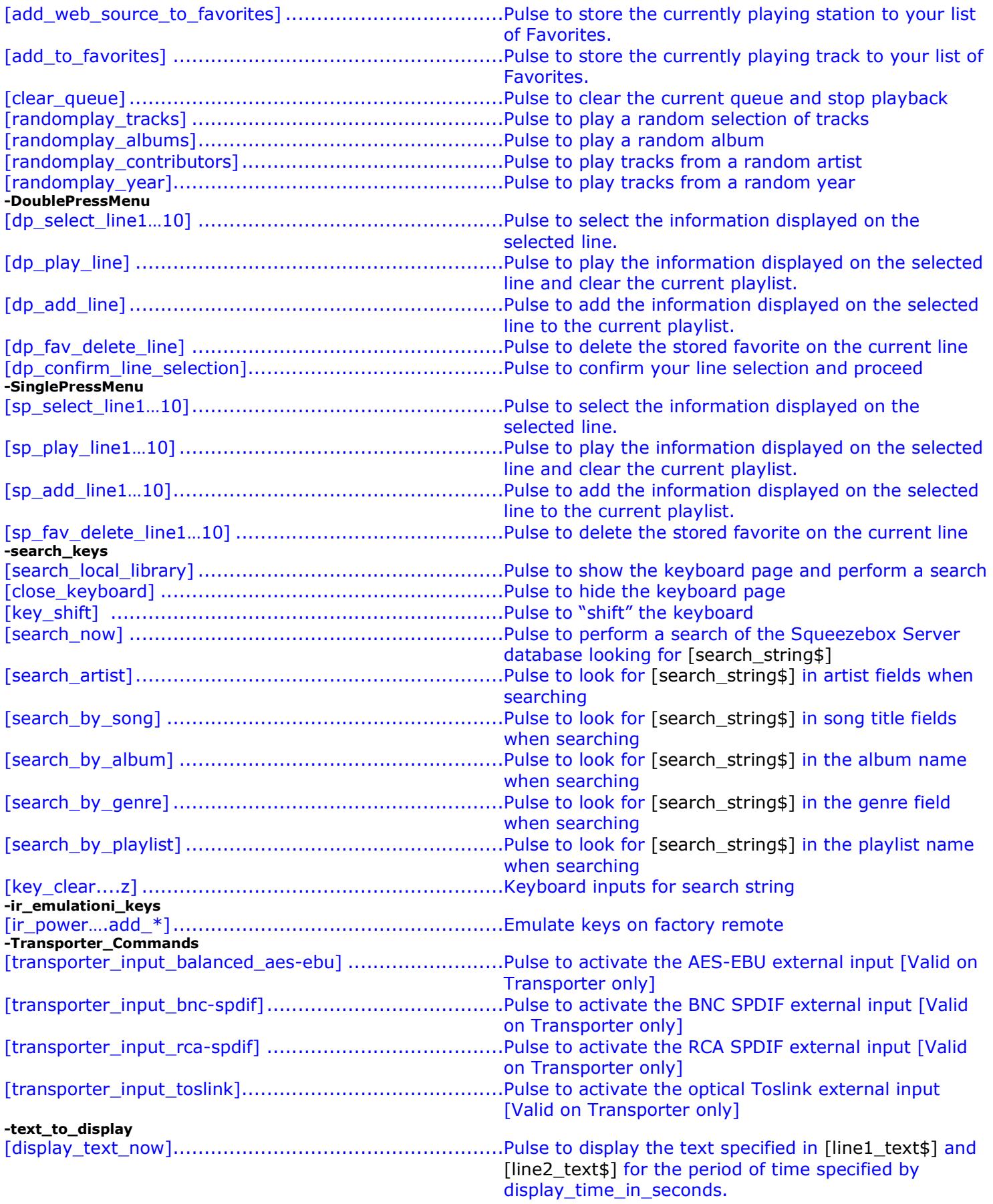

### **ANALOG INPUTS**

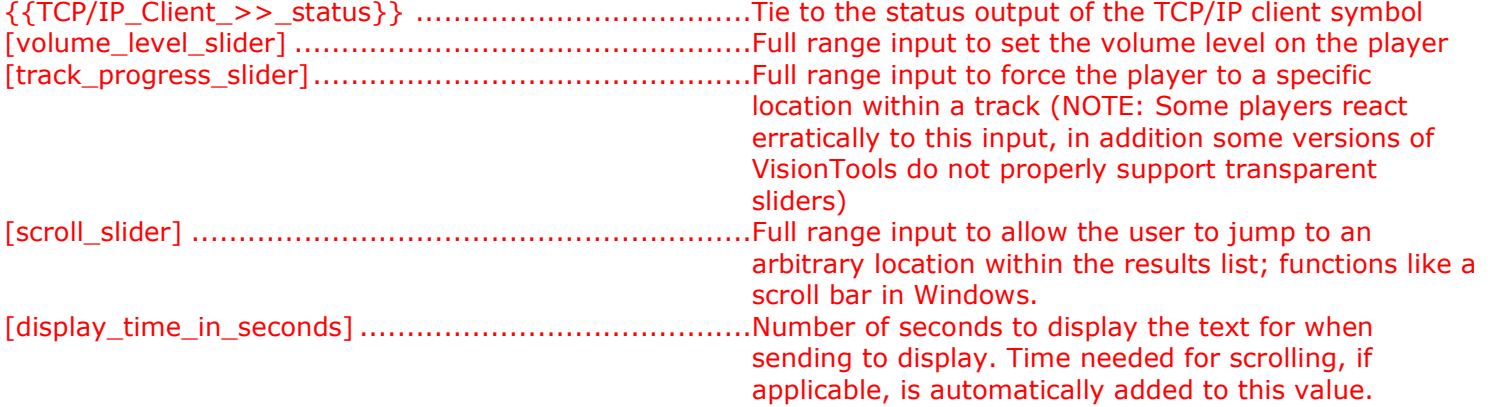

### **SERIAL INPUTS**

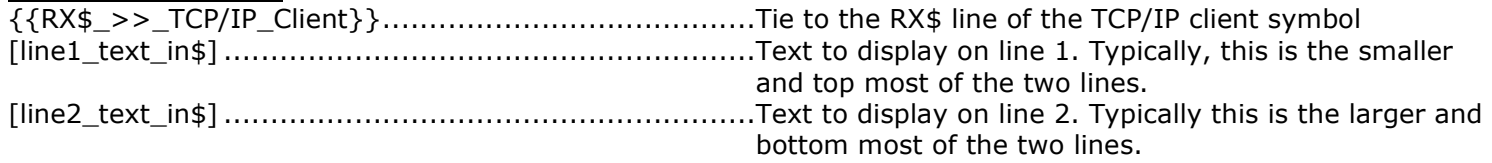

#### **DIGITAL OUTPUTS**

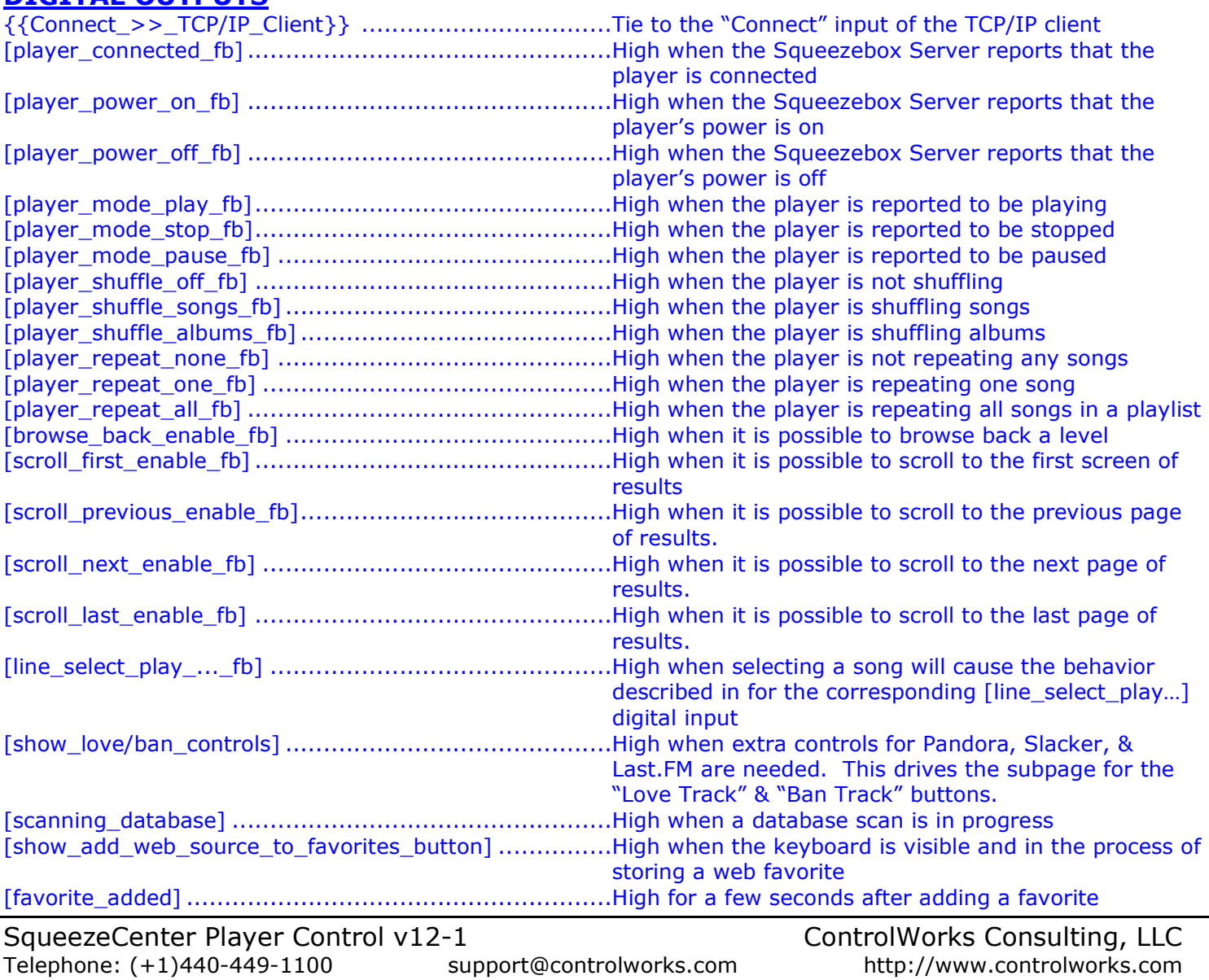

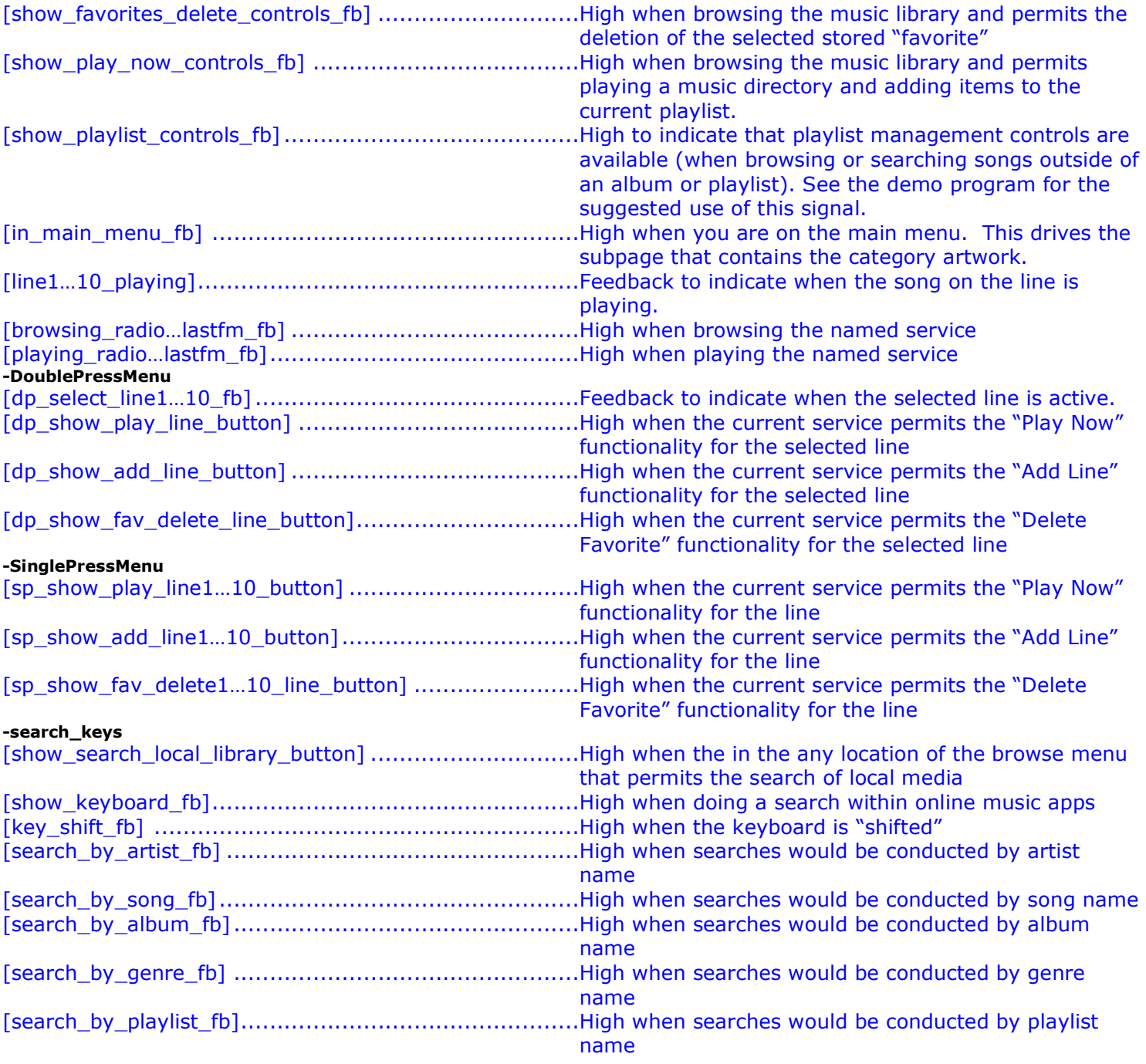

## **ANALOG OUTPUTS**

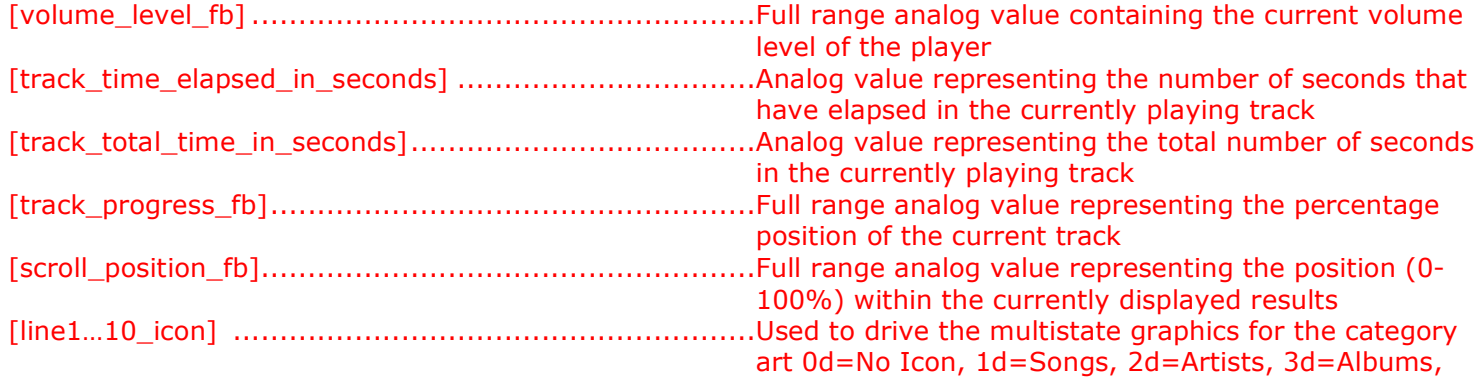

SqueezeCenter Player Control v12-1 Control ControlWorks Consulting, LLC Telephone: (+1)440-449-1100 support@controlworks.com http://www.controlworks.com

#### 4d=Genres, 5d=Playlists, 6d=Radio & Sirius, 7d=Favorites, 8d=Rhapsody, 9d=Slacker, 10d=Podcasts, 11d=Pandora, 12d=Last.FM,

#### **SERIAL OUTPUTS**

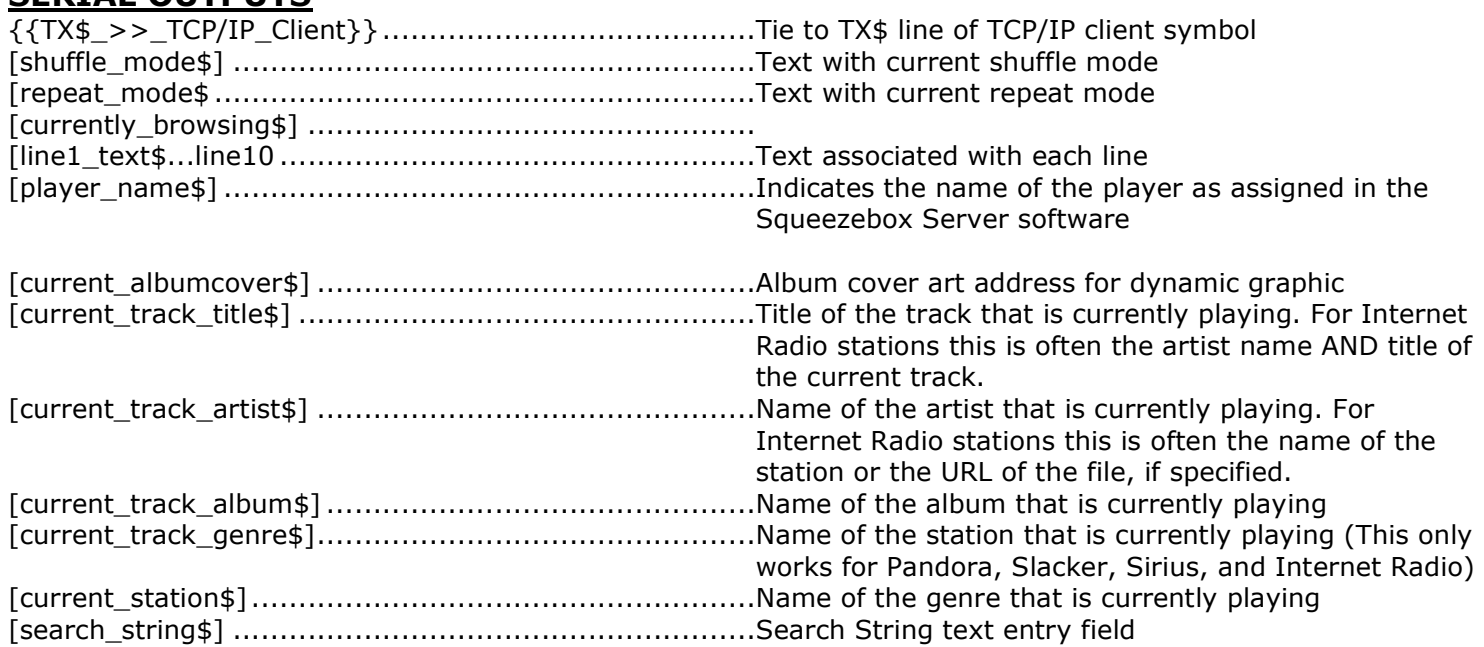

### **PARAMETERS**

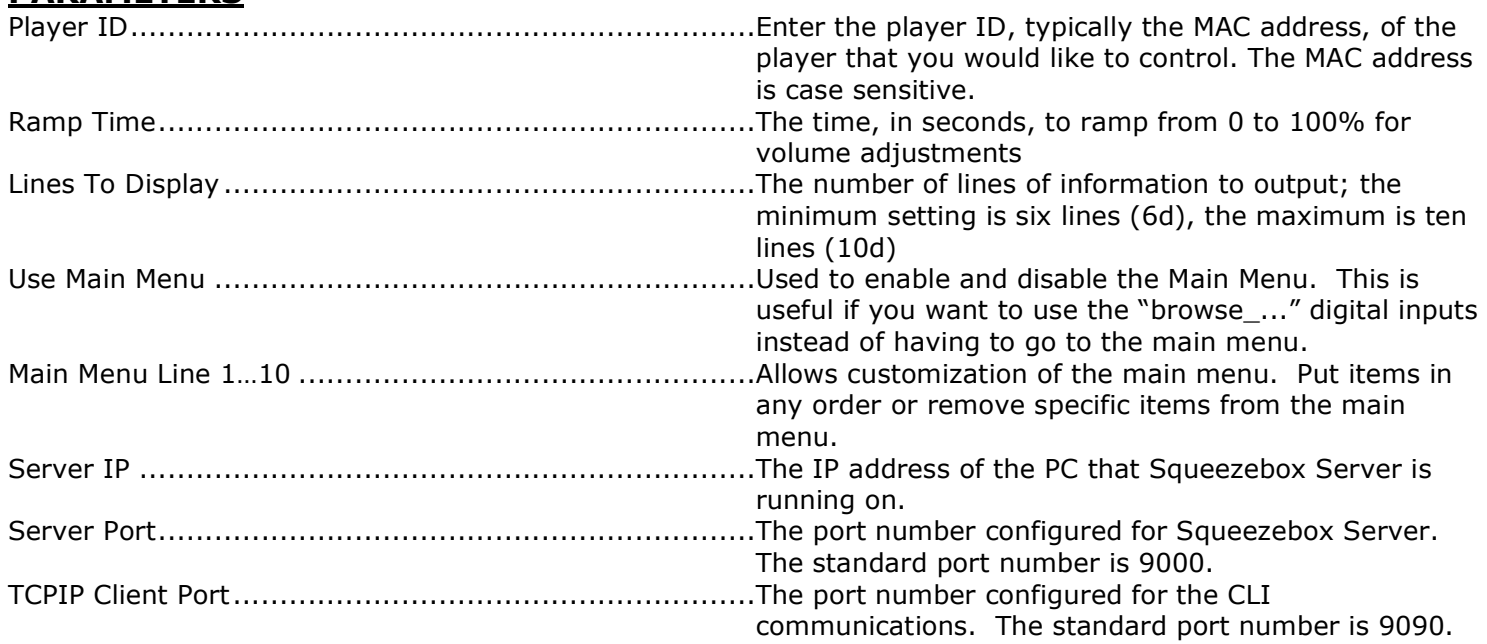

This module is supported by ControlWorks Consulting, LLC. Should you need support for this module please email support@controlworks.com or call us at 440-449-1100. ControlWorks normal office hours are 9 AM to 5 PM Eastern, Monday through Friday, excluding holidays.

Before calling for support, please ensure that you have loaded and tested operation using the included demonstration program and touchpanel(s) to ensure that you understand the correct operation of the module. It may be difficult for ControlWorks to provide support until the demonstration program is loaded.

Updates, when available, are automatically distributed via Email notification to the address entered when the module was purchased. In addition, updates may be obtained using your username and password at http://www.controlworks.com/customerlogin.aspx.

# **Distribution Package Contents**

The distribution package for this module should include the following files:

#### **For this module:**

Squeezecenter\_Demo\_Program\_12-1.smw ......................Demo program for PRO2 processor Squeezecenter\_MC3\_Demo\_Program\_v12-1 ..................Demo\_program for MC3 processor Squeezecenter\_Player\_Control\_v12-1\_Help.pdf .............Help file for Player Control module Squeezecenter\_Player\_Control\_v12-1.umc .....................Crestron User Module for Player Control cw\_squeezecenter\_player\_engine\_v12-1.usp ................SIMPL+ file used within the player control module cw\_squeezecenter\_engine\_v12-1.ush ............................SIMPL+ header file cw\_squeezecenter\_main\_menu\_scroll\_v12-1.usp ..........SIMPL+ file used within the player control module cw\_squeezecenter\_main\_menu\_scroll\_v12-1.ush ...........SIMPL+ header file {small}squeezecenter\_DOUBLE\_PRESS\_Demo\_XPANEL\_EXE\_v12-1.vtp {small}squeezecenter\_SINGLE\_PRESS\_Demo\_XPANEL\_EXE\_v12-1.vtp {large}squeezecenter\_DOUBLE\_PRESS\_Demo\_XPANEL\_EXE\_v12-1.vtp {large}squeezecenter\_SINGLE\_PRESS\_Demo\_XPANEL\_EXE\_v12-1.vtp

#### **For SystemBuilder Applications:**

CW\_Squeeze\_SB\_Demo\_v12-1.sba .............................SystemBuilder Archive for PRO2 processor SqueezeCenter\_Module\_System\_Builder\_help.pdf ..........Help file for putting module in System Builder V12-1 steve@controlworks.com 2011.08.22

- Fixed problem that prevented searching Rhapsody and Creating Pandora stations properly
- Fixed a bug caused problems selecting items on the second page of the main menu
- Fixed a problem that caused an error to show in the error log related to a MID being ran in the S+ engine
- Removed the "SB\_USE\_ONLY" section of the module because it is no longer needed
- Moved the [tcp\_connect] and [tcp\_disconnect] signals to the top of the module

V12 steve@controlworks.com 2011.06.27

- Fixed problem with storing favorites
- Added parameter for Server Port so programmers can change if needed
- Removed the need for the "cw\_squeezecenter\_null\_string" module
- Fixed an issue with getting playlists to start playing in a shuffled manner
- Made module compatible with Prodigy processor programs built by SystemBuilder
- Changed the TCP/IP connection signals to prevent SystemBuilder issues

V11 steve@controlworks.com 2011.05.31

- Module is now compatible with 3-Series processors
- Added [current station\$] output for use with Pandora, Sirius, Slacker, and Internet Radio
- Added digital signals [browse\_favorites] through [browse\_sirius] to allow quick access to each category
- Added "Use Main Menu" parameter
- Built new small panel demo that highlights the use of the new "browse…" digital signals instead of a main menu
- GuiFX font package is now included with our smaller example UIs to give them a much more polished appearance. Check out GuiFX at www.GuiFX.com!

V10 steve@controlworks.com 2011.04.08

- Made module System Builder compatible
- Main menu is now scrollable and can be set to 1-10 lines
- Added the ability to have a double press or single press menu system (examples for both configurations are in the demo program)
- Keyboard now clears when being called for
- Consolidated the three modules into one
- Changed line minimum of 6 lines to 1 line
- Changed line maximum from 15 lines to 10 lines
- Changed "Add Fav" functionality so it first has you type the name you want stored when listening to any Internet music source. Storing a favorite from your local library does not require typing in a name.
- Changed "Server IP Address & Port" parameter to "Server IP" (no port # needed anymore for this parameter)
- Changed the way the system polls for track time and system status to make the module much less chatty
- Added "TCPIP Client Port" parameter (for album art retrieval and System Builder use)
- Removed "Time Update Interval" Parameter (no longer necessary)
- Removed "search\_cancel" digital output (no longer needed)
- Removed "line\_1…15\_play/add\_state" analog signals (no longer needed with new menu/UI layout)
- Updated album art retrieval so it now works properly with Squeezebox Server 7.5
- Updated UI to be more user friendly
- Combined all keyboards into one
- Fixed scrolling issue in Rhapsody and Napster
- Fixed issue where it was not possible to scroll through station options when creating a new station

- Fixed a bug that caused issues when adding songs from search results to the playlist V9 steve@controlworks.com 2009.11.19

- Added Media Fly Support
- Added Napster Support
- Added SIRIUS Radio to Main Menu Parameters since it is no longer located within the Internet Radio menu structure
- Added ability to search within Mediafly and Napster
- Added ability to create a station in Last.FM
- Removed parameter used to define one or more players (no longer needed)
- Updated album art retrieval so it now works reliably with multiple players
- Combined all music services keyboards into one
- Fixed some bugs that popped up with Squeezebox Server v7.4
- Added "RandomPlay" commands for tracks, albums, contributors, and year.

### V8 steve@controlworks.com 2009.07.06

- Consolidated a large portion of the S+ code to make the module more efficient
- Added Last.FM support
- Added ability to search within Rhapsody
- Added ability to create a station within Pandora
- Added ability to create a station within Last.FM
- Added "scan database" input to add the ability to rescan the library
- Added "scanning database" output to give feedback for when a scan is in progress
- Added "cur\_station\_playlist\$" output which provides the current station or playlist
- Added parameter to give options for the song progress update time so if just a progress bar is being used the polling frequency can be reduced.
- Added "close keyboard' digital signal to provide an easy way to hide the keyboard subpages
- Added "add\_to\_favorites" digital signal to provide a way for the players without IR control to save the currently playing song to favorites.
- Changed "[show\_pandora\_controls]" to "[show\_love/ban\_controls]" and "[pandora\_thumbs\_up] & [pandora\_thumbs\_dwn]" to "[love\_track] & [ban\_track]" so these commands can now also be used with Slacker and Last.FM
- Fixed "add to favorites" so it now stores the current playlist or station name if available.
- Fixed some bugs that popped up in Slacker with the latest CLI change
- Fixed odd scrollbar behavior
- Fixed buggy "Browse Back" functionality
- Fixed bug that prevented scrolling within Internet Radio sections
- Changed Fonts to more commonly used fonts that are already installed on most PCs

- Updated UI to provide new functions/buttons and separate keyboard subpages for Search, Rhapsody, & Pandora

V7 steve@controlworks.com 2008.09.22

- Fixed bug that prevented using Internet Radio with SqueezeCenter 7.0.1 and up
- Fixed false scroll bar feedback readings when at top of list
- Fixed bug where scrolling of Genres stopped working
- Fixed bug where Live365 stopped working
- Made the main menu configurable (See Parameters)
- Added cover art support for any service providing it
- Added Rhapsody support
- Added Slacker support
- Added Podcast support
- Added Pandora support
- Added Category Icons to the GUI (Multi-Mode images)
- Updated the look of the example GUI

### V6 steve@controlworks.com 2008.06.12

-Fixed issue where tracks would be arranged alphabetically instead of by track once the list was scrolled

### V5 steve@controlworks.com 2008.03.13

- -Changed module name to SqueezeCenter due to the change of software name
- -Added ability to clear the current Queue
- -Added ability to play an entire artist, album, genre, playlist
- -Added ability to add an artist, album, genre, playlist, or track to current playlist
- -Added dynamic graphic generation for current playing song

-Added ability to browse, select, and delete "favorites"

-Fixed issue where title and artist were not properly displayed for radio stations

### V4 lincoln@controlwoks.com 2008.01.11

-Added documentation for browse genres, search by genres, line select feedback, and playlist\_controls\_enable\_fb

### V4 lincoln@controlworks.com 2007.05.10

-Added [scroll\_slider] input to allow arbitrary scrolling

-Added "please wait" notification when requesting results from an Internet radio plugin.

-Corrected behavior when scrolling through playlists

-Revised behavior of Live365 radio support. Note that at this time Live365 can not be reliably supported.

### V3 lincoln@controlworks.com 2007.02.20

- -Added Transporter digital input selection
- -Changed behavior when parsing responses for Internet Radio to increase Podcast reliability
- -Removed note about searching for playlists since problem seems to be resolved in SlimServer version 6.5.1 (windows)

V2 lincoln@controlworks.com 2006.11.01

-Added Internet Radio Support\*

- -Added ability to browse tracks within playlists\*
- -Added ability to select tracks from playlists (now same behavior as when an album is selected)\*

-Noted problem with searching for playlists in 6.5.0

- \*- These changes require SlimServer Version 6.5.0 or later (Windows)
- V1 lincoln@controlworks.com 2006.10.08

-Initial release

# **Development Environment**

This version the module was developed on the following hardware and software. Different versions of hardware or software may or may not operate properly. If you have questions, please contact us.

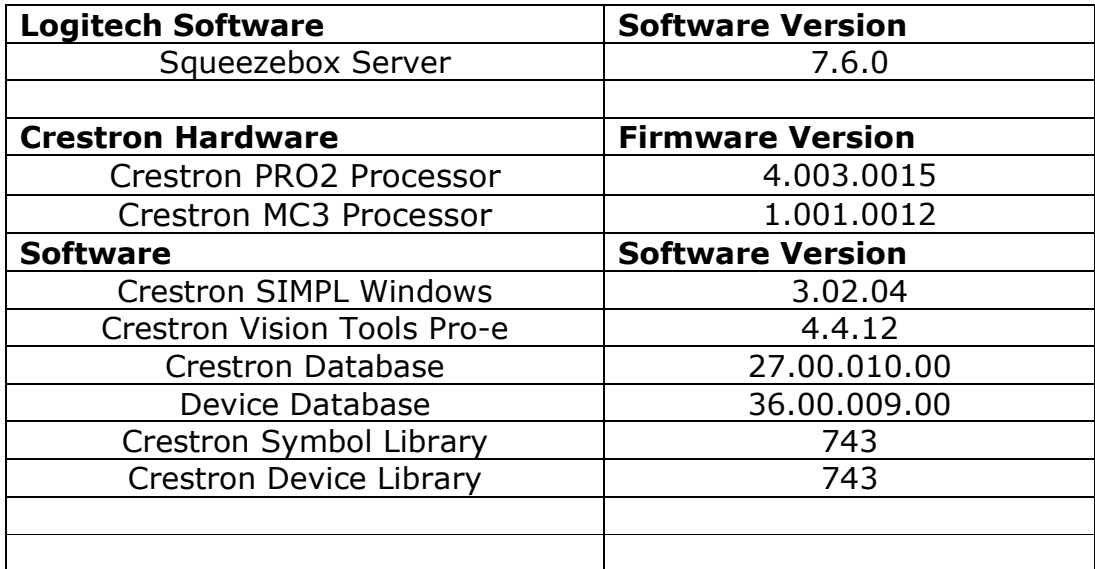

# **ControlWorks Consulting, LLC Module License Agreement**

#### **Definitions:**

*ControlWorks*, *We*, and *Us* refer to ControlWorks Consulting, LLC, with headquarters located at 701 Beta Drive, Suite 22 Mayfield Village, Ohio 44143-2330. *You* and Your refers to the individual or entity purchasing the Module. *Client* and *End User* refer to the person or entity for whom the Crestron hardware is being installed and/or will utilize the installed system. *System* refers to all components described herein (including the Module and source files with extensions such as UMC, USP, SMW and VTP) as well as other components, services, or utilities required to achieve the functionality described herein. *Module* refers to the software module and related source code purchased and licensed pursuant to this agreement. *Demo Program* refers to a group of files used to demonstrate the capabilities of the Module, for example a SIMPL Windows program and VisionTools Touchpanel file(s) illustrating the use of the Module but not including the Module. *Software* refers to the Module and the Demo Program.

#### **Dealer Representation**

By using the Software, you represent and warrant that You are an authorized dealer or partner of Crestron Electronics, Inc. and are authorized to use the Crestron development tools. *If you are an End User or do not have a valid license to use the Crestron development tools we recommend that you have your Crestron dealer purchase the Module in order to fully utilize the functionality and take advantage of future updates and technical support.*

#### **Disclaimer of Warranties**

ControlWorks software is licensed to You as is. CONTROLWORKS HEREBY DISCLAIMS ALL WARRANTIES OF ANY KIND, EXPRESS OR IMPLIED, WITH RESPECT TO THE SOFTWARE OR ANY SERVICES PROVIDED BY CONTROLWORKS, INCLUDING, WITHOUT LIMITATION, THE WARRANTIES OF MERCHANTABILITY, NON-INFRINGEMENT OF THIRD PARTY RIGHTS AND FITNESS FOR A PARTICULAR PURPOSE. You, and any other parties using the Software, bear the entire risk relating to the use of the Software. In no event will ControlWorks be liable for direct, indirect, incidental or consequential damages resulting from any use of the Software, even if ControlWorks had reason to know of the possibility of such damage. If the Software proves to have defects, You are solely liable for the cost of any necessary service or repair resulting from such defects.

#### **Provision of Support**

We provide limited levels of technical support only for the most recent version of the Module as determined by Us and solely to those who are authorized to use the Software (see the "Dealer Representation" paragraph above). We do not provide support for previous versions of the Module, modifications to the Module not made by Us, or persons who have not purchased the module from Us. In addition, we may decline to provide support if the Demo Program has not been utilized or for any other reason whatsoever. We may withdraw a Module from sale and discontinue providing support at any time and for any reason, including, for example, if the equipment for which the Module is written is discontinued or substantially modified. The remainder of your rights and obligations pursuant to this license will not be affected should ControlWorks discontinue support for a Module.

#### **Modification of Software**

You may not decrypt (if encrypted), reverse engineer, modify, translate, disassemble, or de-compile the Module in whole or part. You may modify the Demo Program; provided, however, if You modify the Module in any manner you may be forfeiting Your right to receive support from ControlWorks as determined in its sole discretion. If You request support for a Module that has been modified, You may be required to revert to the unmodified version of the Module before ControlWorks will consider providing support. In no event will ControlWorks be liable for direct, indirect, incidental or consequential damages resulting from You modifying the Software in any manner.

#### **Indemnification/Hold Harmless**

ControlWorks, in its sole and absolute discretion, may refuse to provide support for the application of the Module in such a manner that We feel has the potential for property damage, or physical injury to any person. You shall indemnify and hold harmless ControlWorks, its employees, agents, and owners from any and all liability, loss or damage, including, but not limited to, direct, indirect, and consequential damages (including reasonable attorneys' fees and expenses), personal injury, property damage, or lost profits, which may result from (i) the operation of a program containing the Software (including a ControlWorks Module) or any component thereof, (ii) any breach of this agreement by You, and (iii) use of any other third party software and hardware.

#### **License Grant**

Software authored by ControlWorks remains the property of ControlWorks. Subject to the limitations set forth below, ControlWorks grants You the non-exclusive, non-transferable, limited, perpetual license to use the Software authored by ControlWorks as a component of Systems programmed by You. This Software is the intellectual property of ControlWorks and is protected by law, including United States and International copyright laws. This Software and the accompanying license may not be transferred, resold, or assigned to other persons, organizations or other Crestron dealers via any means.

#### **Limitations on License**

If You are not an authorized Crestron dealer or partner with a valid license to use the Crestron development tools, Your ability to legally utilize the Software is severely limited and Your use thereof may be in violation of this agreement and the proprietary rights of other third parties, including Crestron. ControlWorks will not provide support to any person or entity using the Software in an unauthorized manner, which shall be determined in ControlWorks' sole discretion. The license granted under this agreement is granted solely to the Crestron dealer or partner who purchased the Module and does not extend to and may not be transferred to any other Crestron dealers, even if such dealers are servicing a System that contains a Module that was purchased by a prior dealer.

You or any third party may not: (a) sell, lease, lend, rent or distribute (including through the Internet) the Software (or any portion thereof) to any third party; (b) use the Software for any purpose other than for developing Systems; or (c) remove, alter, or obscure any product identification, copyright, trademark, or other intellectual property notices embedded within the Software or included in any related explanatory files and written materials provided by ControlWorks.

#### **The use of this software indicates acceptance of the terms of this agreement.**

**042373, 000001, 103790294, ControlWorks - Module License**